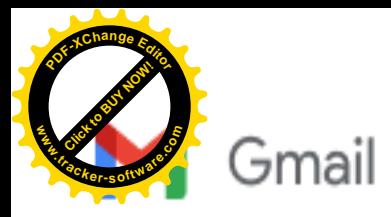

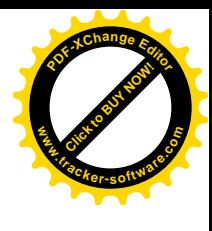

## News da Gilda Verona

Chiediamo alle segreterie scolastiche, ai sensi dell'art. 25 della legge n. 300 del 20.5.70, di pubblicare

all'Albo Sindacale della scuola e trasmettere via e-mail ai DOCENTI quanto in questa mail.

Si ricorda che la pubblicazione all'albo e l'informativa al personale della scuola è un dovere del datore di lavoro. Certi della consueta collaborazione, ringraziamo cordialmente.

Elenchi aggiuntivi alle graduatorie [provinciali per le supplenze del personale](https://www.gildaverona.org/WP/index.php?page=acymailing_front&ctrl=fronturl&task=click&urlid=173&userid=1800&mailid=35&noheader=1) docente - scioglimento della riserva

[m\\_pi.AOODGPER.REGISTRO-UFFICIALEU.0035949.19-06-2023](https://www.gildaverona.org/WP/index.php?page=acymailing_front&ctrl=fronturl&task=click&urlid=174&userid=1800&mailid=35&noheader=1)

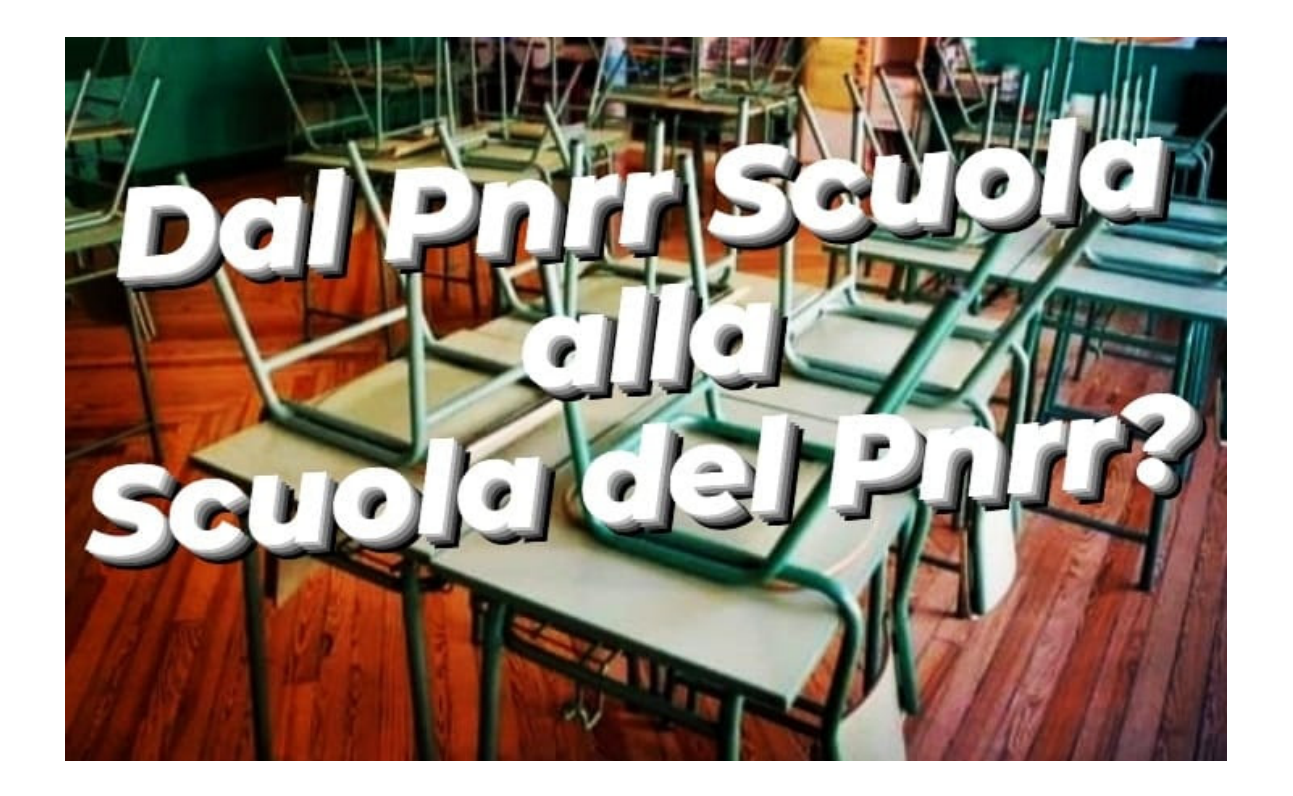

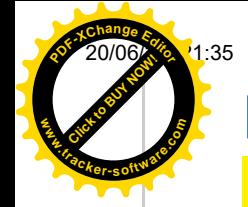

## [Dal Pnrr Scuola alla Scuola del Pnrr?](https://www.gildaverona.org/WP/index.php?page=acymailing_front&ctrl=fronturl&task=click&urlid=177&userid=1800&mailid=35&noheader=1)

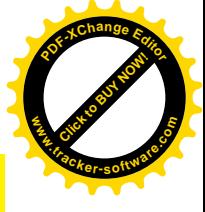

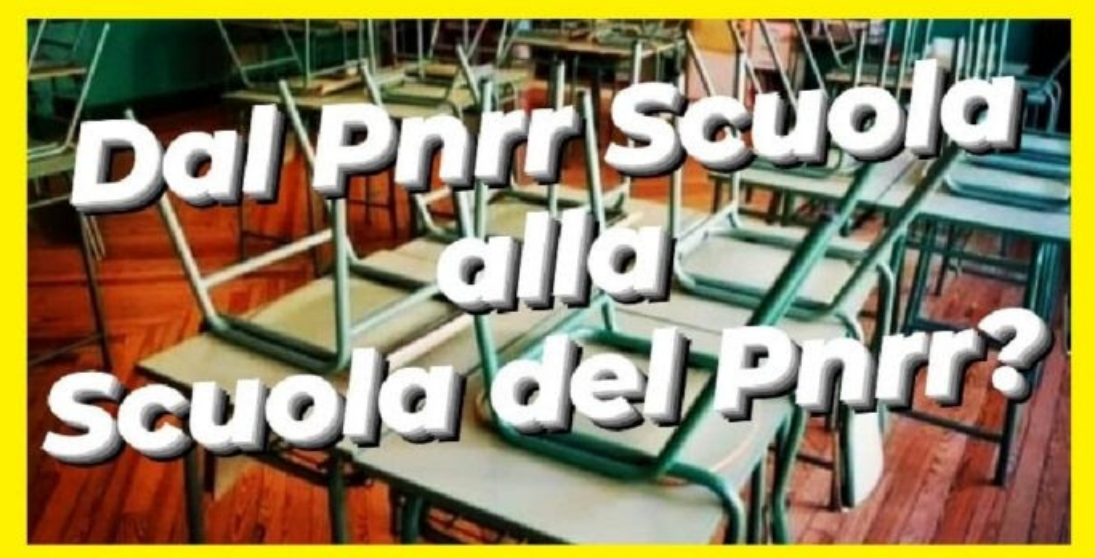

## **INCONTRO DI FORMAZIONE** Dal PNRR-Scuola alla Scuola-del-PNRR

#### Argomenti:

- 1- il "caso" Albertelli: un No che invita alla discussione
- 2- PNRR Scuola 4.0: il quadro complessivo delle critiche
- 3- Liceo "Made in Italy": apriamo la discussione
- 4 Tutor e Orientamento: flop o trionfo? Un primo bilancio
- 5 impegni per il futuro tra autoformazione e lavoro di rete

### **VENERDI' 23 GIUGNO 2023** dalle ore 15.00 alle ore 16.30

Link: www.gildaverona.org (UFFICIO VIRTUALE N.1)

Iniziativa a cura di Giovanni Ceriani (3385806309)

In collaborazione con Gilda Verona (349 3425865)

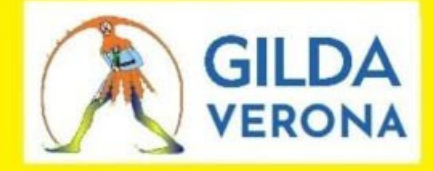

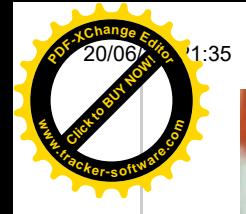

Posta di Istituto Comprensivo di Negrar - Fwd: ANOMALIA MESSAGGIO: News da Gilda Verona

**Click to Buy Now! <sup>P</sup>DF-XCha<sup>n</sup>g<sup>e</sup> <sup>E</sup>dito<sup>r</sup> www.tracker-software.co<sup>m</sup>**

Organo Nazionale del Sindacato Autonomo Magistrale unificato alla Gilda degli Insegnanti

N. 216 - Giugno 2023

# **FONDO LE BUONE IDEE EMERGONO DAL CAOS:**<br>
LA SBUROCRATIZZAZIONE DI VALDITARA [Le buone idee escono dal caos: la](https://www.gildaverona.org/WP/index.php?page=acymailing_front&ctrl=fronturl&task=click&urlid=170&userid=1800&mailid=35&noheader=1)

### sburocratizzazione di Valditara

[SamNotizieN.216.01](https://www.gildaverona.org/WP/index.php?page=acymailing_front&ctrl=fronturl&task=click&urlid=171&userid=1800&mailid=35&noheader=1)

## [Utilizzazioni e assegnazioni provvisorie del](https://www.gildaverona.org/WP/index.php?page=acymailing_front&ctrl=fronturl&task=click&urlid=146&userid=1800&mailid=35&noheader=1) personale docente educativo ed ATA – anno scolastico 2023/24

Per l'a.s. 2023/24 il personale docente, educativo nonché gli insegnanti di religione cattolica potranno presentare le domande dal 15 giugno al 5 luglio 2023; il personale ATA potrà presentare le istanze dal 21 giugno al 7 luglio 2023.

[https://www.miur.gov.it/web/guest/utilizzazioni-e-assegnazioni-provvisorie-del-personale-docente-educativo](https://www.gildaverona.org/WP/index.php?page=acymailing_front&ctrl=fronturl&task=click&urlid=147&userid=1800&mailid=35&noheader=1)ed-ata-anno-scolastico-2023/24

La domanda di assegnazione provvisoria può essere richiesta per uno dei seguenti motivi:

- ricongiungimento ai figli o agli affidati di minore età con provvedimento giudiziario;
- ricongiungimento al coniuge o alla parte dell'unione civile o al convivente, ivi compresi parenti o affini purché la stabilità della convivenza risulti da certificazione anagrafica;
- gravi esigenze di salute del richiedente comprovate da idonea certificazione sanitaria;
- ricongiungimento al genitore;

Per assistenza sulle utilizzazioni e le assegnazioni provvisorie [prenota un appuntamento.](https://www.gildaverona.org/WP/index.php?page=acymailing_front&ctrl=fronturl&task=click&urlid=28&userid=1800&mailid=35&noheader=1) Prima della data dell'appuntamento verifica di avere le credenziali per [Istanze On Line](https://www.gildaverona.org/WP/index.php?page=acymailing_front&ctrl=fronturl&task=click&urlid=148&userid=1800&mailid=35&noheader=1) attive (SPID, codice personale). [Speciale-utilizzazioni-e-assegnazioni-2023-24-nazionale](https://www.gildaverona.org/WP/index.php?page=acymailing_front&ctrl=fronturl&task=click&urlid=167&userid=1800&mailid=35&noheader=1)

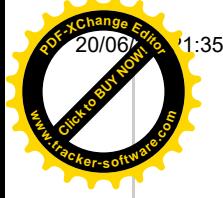

20/06/23, 21:35 Posta di Istituto Comprensivo di Negrar - Fwd: ANOMALIA MESSAGGIO: News da Gilda Verona

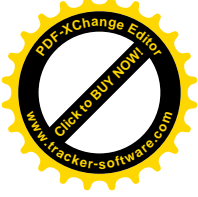

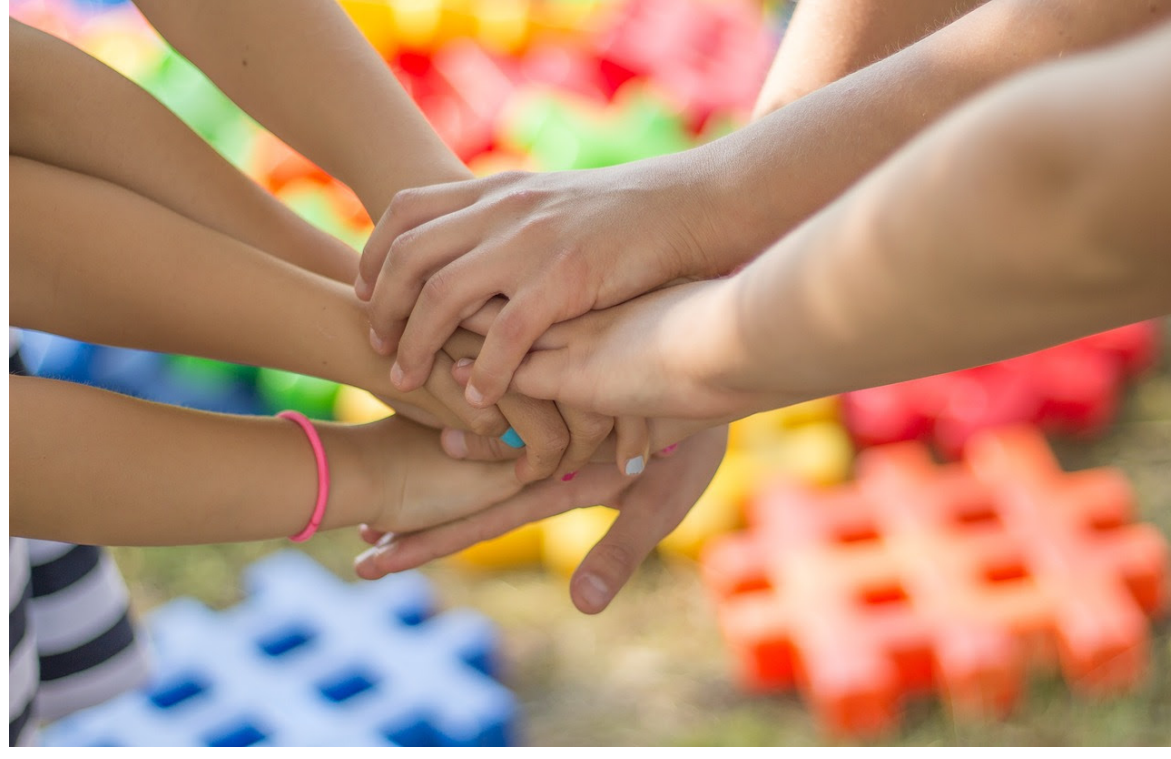

### Attivazione dell'VIII ciclo del corso di [specializzazione sul sostegno didattico](https://www.gildaverona.org/WP/index.php?page=acymailing_front&ctrl=fronturl&task=click&urlid=150&userid=1800&mailid=35&noheader=1)

Con il Decreto Ministeriale n. 694 del 30-5-2023 vengono autorizzati i posti per l'attivazione dell'VIII ciclo del corso di specializzazione sul sostegno didattico. [Decreto Ministeriale n. 694 del 30-5- 2023.pdf](https://www.gildaverona.org/WP/index.php?page=acymailing_front&ctrl=fronturl&task=click&urlid=151&userid=1800&mailid=35&noheader=1) [Decreto Ministeriale n. 694 Allegato A- posti VIII ciclo TFA.pdf](https://www.gildaverona.org/WP/index.php?page=acymailing_front&ctrl=fronturl&task=click&urlid=152&userid=1800&mailid=35&noheader=1) [https://www.mur.gov.it/it/atti-e-normativa/decreto-ministeriale-n-694-del-30-5-2023](https://www.gildaverona.org/WP/index.php?page=acymailing_front&ctrl=fronturl&task=click&urlid=153&userid=1800&mailid=35&noheader=1) [bando372235](https://www.gildaverona.org/WP/index.php?page=acymailing_front&ctrl=fronturl&task=click&urlid=154&userid=1800&mailid=35&noheader=1) [Intesa13\\_6\\_2023](https://www.gildaverona.org/WP/index.php?page=acymailing_front&ctrl=fronturl&task=click&urlid=156&userid=1800&mailid=35&noheader=1)

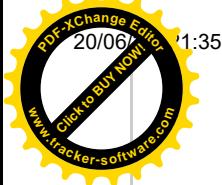

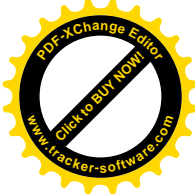

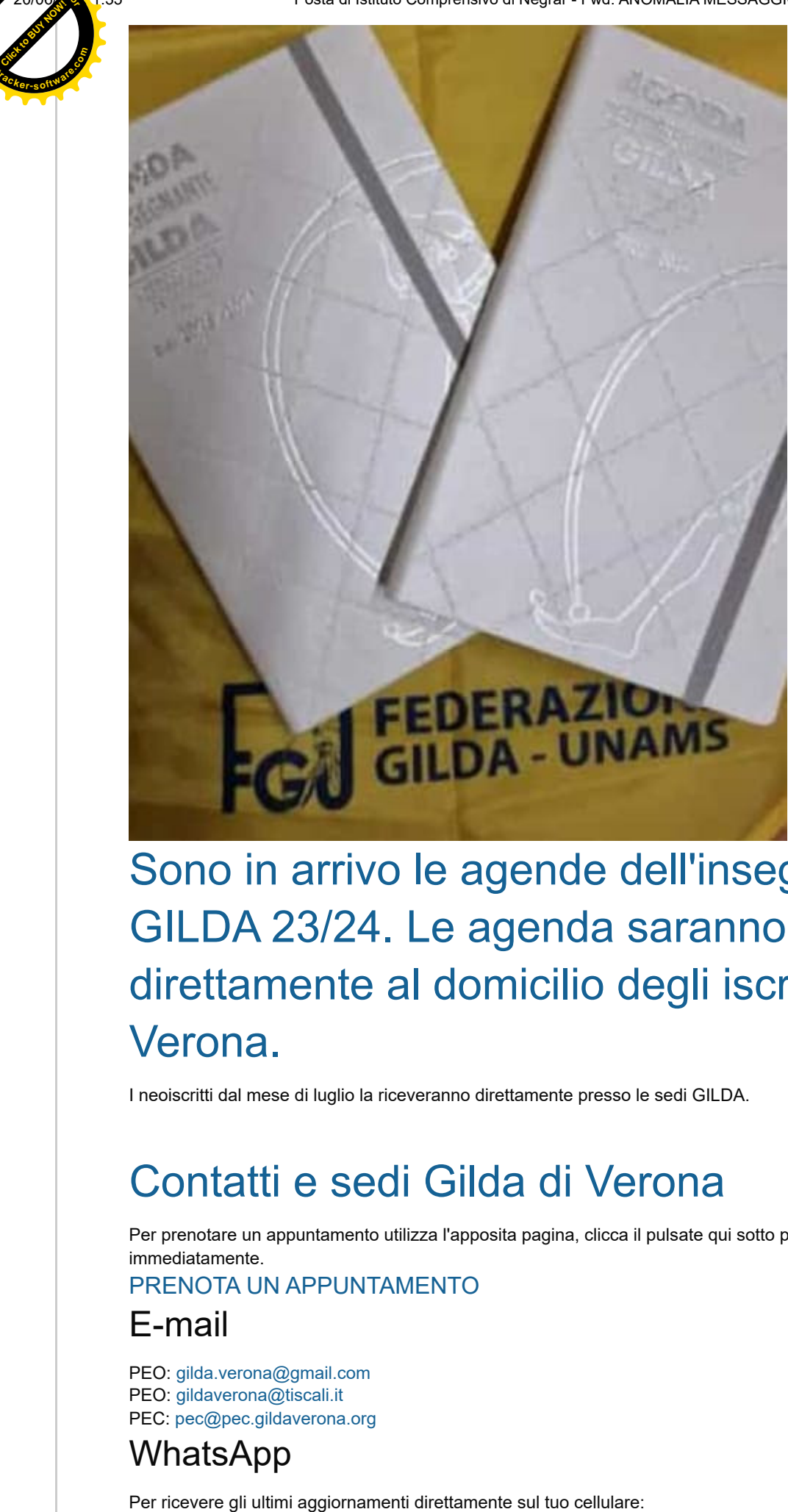

## Sono in arrivo le agende dell'insegnante GILDA 23/24. Le agenda saranno inviate [direttamente al domicilio degli iscritti GILDA](https://www.gildaverona.org/WP/index.php?page=acymailing_front&ctrl=fronturl&task=click&urlid=159&userid=1800&mailid=35&noheader=1) Verona.

I neoiscritti dal mese di luglio la riceveranno direttamente presso le sedi GILDA.

## [Contatti e sedi Gilda di Verona](https://www.gildaverona.org/WP/index.php?page=acymailing_front&ctrl=fronturl&task=click&urlid=13&userid=1800&mailid=35&noheader=1)

Per prenotare un appuntamento utilizza l'apposita pagina, clicca il pulsate qui sotto per raggiungerla immediatamente.

#### [PRENOTA UN APPUNTAMENTO](https://www.gildaverona.org/WP/index.php?page=acymailing_front&ctrl=fronturl&task=click&urlid=14&userid=1800&mailid=35&noheader=1)

#### E-mail

PEO: [gilda.verona@gmail.com](mailto:gilda.verona@gmail.com) PEO: [gildaverona@tiscali.it](mailto:gildaverona@tiscali.it) PEC: [pec@pec.gildaverona.org](mailto:pec@pec.gildaverona.org)

### WhatsApp

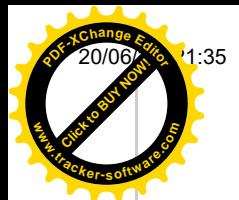

Posta di Istituto Comprensivo di Negrar - Fwd: ANOMALIA MESSAGGIO: News da Gilda Verona

aggiungi alla tua rubrica dei contatti il numero di WhatsApp Gilda Verona: [349 342 5865](https://www.gildaverona.org/WP/index.php?page=acymailing_front&ctrl=fronturl&task=click&urlid=15&userid=1800&mailid=35&noheader=1)

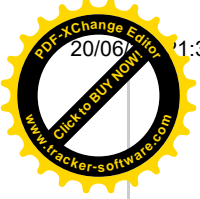

manda un messaggio WhatsApp al numero di Gilda Verona salvato sul telefono (349 342 5865) scrivendo il tuo nome e cognome

Per non ricevere più messaggi è sufficiente cancellare dalla propria rubrica il numero WhatsApp di Gilda Verona.

### Uffici Virtuali

Gli uffici virtuali di Gilda Verona sono link Meet a disposizione degli utenti che necessitano di consulenza a distanza.

L'operatore contatta l'utente prenotato prima via telefono e gli fornisce il numero dell'ufficio a cui collegarsi con Meet, l'utente si collega all'ufficio cliccando sul link qui sotto indicato dall'operatore, inserisce il nome e attende il consenso per l'ingresso da parte dell'operatore.

#### [Ufficio virtuale 1](https://www.gildaverona.org/WP/index.php?page=acymailing_front&ctrl=fronturl&task=click&urlid=16&userid=1800&mailid=35&noheader=1)

[Ufficio virtuale 2](https://www.gildaverona.org/WP/index.php?page=acymailing_front&ctrl=fronturl&task=click&urlid=17&userid=1800&mailid=35&noheader=1)

[Ufficio virtuale 3](https://www.gildaverona.org/WP/index.php?page=acymailing_front&ctrl=fronturl&task=click&urlid=18&userid=1800&mailid=35&noheader=1)

#### Verona

via Umbria, 1 - 37138 - Verona - Tel: 045 8103083 - Fax: 045 8103083

### San Bonifacio

Casa delle Giovane (piano terra) - Corso Venezia, 100 - 37047 - San Bonifacio

### Cerea

CAF ACLI - Via San Camillo De Lellis, 22 - 37053 - Cerea

### Castelnuovo del Garda

Biblioteca Comunale - Piazza della Libertà, 4 - 37014 - Castelnuovo del Garda

## [Appuntamenti](https://www.gildaverona.org/WP/index.php?page=acymailing_front&ctrl=fronturl&task=click&urlid=19&userid=1800&mailid=35&noheader=1)

### Come prenotare un appuntamento

Per prenotare un appuntamento è sufficiente cliccare sulla sottovoce di menù "Prenota" nel menù "Appuntamenti". Il sistema consente di prenotare un appuntamento con un anticipo da 1 a 15 giorni. La "Consulenza a distanza - RISERVATO AGLI ISCRITTI GILDA" consente di prenotare un appuntamento telefonico con un nostro consulente, che ti richiamerà al numero indicato all'atto della prenotazione. Se vuoi prenotare in una delle nostre sedi per vederci di persona, seleziona la sede che preferisci (le sedi aprono in giorni e orari differenti, consulta i calendari per verificarli).

Stampa la conferma dell'appuntamento come tuo promemoria o attendi l'arrivo della mail di conferma (controlla la cartella SPAM), non effettuare prenotazioni multiple.

#### [Prenota](https://www.gildaverona.org/WP/index.php?page=acymailing_front&ctrl=fronturl&task=click&urlid=20&userid=1800&mailid=35&noheader=1)

### Come cancellare le prenotazioni

Per cancellare un appuntamento già preso:

- clicca sul "link ordine" in fondo alla mail di conferma appuntamento e poi procedi con la cancellazione dell'appuntamento
- clicca sul "link Cancellazione" in fondo alla mail di conferma appuntamento e poi conferma la cancellazione
- se sei un utente registrato visualizza i tuoi appuntamenti e modificali direttamente effettuando il login alla pagina di riepilogo degli appuntamenti.

### Riepilogo prenotazioni

**Click to Buy Now!** 

**.tracker-software.co<sup>m</sup>**

**www**

**<sup>P</sup>DF-XCha<sup>n</sup>g<sup>e</sup> <sup>E</sup>dito<sup>r</sup>**

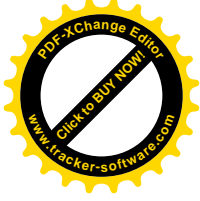

Se per prenotare hai effettuato il Login al nostro sito potrai visualizzare tutte le tue prenotazioni e cancellarle direttamente dal sito alla pagina di riepilogo degli appuntamenti, il Login è comunque facoltativo. [Riepilogo appuntamenti](https://www.gildaverona.org/WP/index.php?page=acymailing_front&ctrl=fronturl&task=click&urlid=21&userid=1800&mailid=35&noheader=1)

[Per annullare la tua iscrizione alla mailing list clicca qui.](https://www.gildaverona.org/WP/index.php?page=acymailing_front&ctrl=frontusers&task=unsubscribe&id=1800&key=p5wV0mnlDxQaTZ&mail_id=35&noheader=1&noheader=1) 

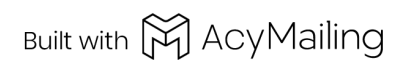